## **Редактирование или удаление отчетов**

Откройте справочник [«Дополнительные отчеты для мобильных устройств](https://agentplus.tech/pages/viewpage.action?pageId=28476042)».

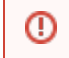

При изменении настроек отчета в ЦБД обязательно нужно произвести полную выгрузку данных торговым агентам.

## **Редактирование**

Вызовите контекстное меню элемента справочника нажав на нем правую кнопку мыши и нажмите «Изменить».

Внесите изменения в открывшемся окне, сохраните их и сделайте полную выгрузку всем агентам.

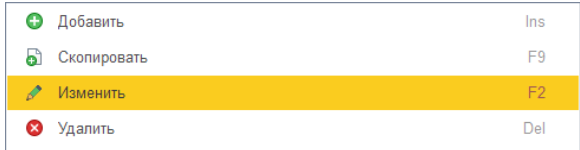

## **Удаление**

**Пометьте элемент справочника на удаление.** Для этого вызовите контекстное меню элемента справочника нажав на нем правую кнопку мыши и нажмите «Удалить».

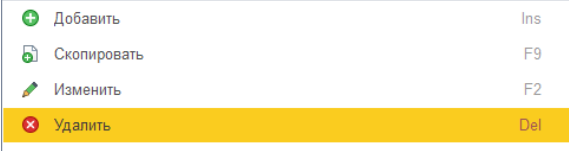

В списке выделенный элемент будет отмечен красным крестиком.

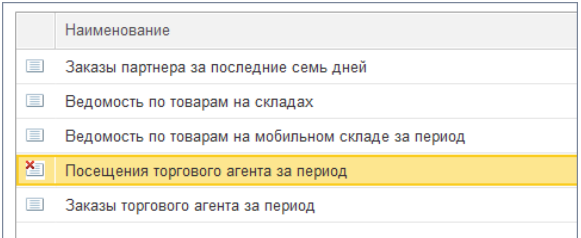

**Такие элементы можно удалить окончательно.** Для этого нажмите кнопку «Еще» и выберите пункт «Удалить окончательно».

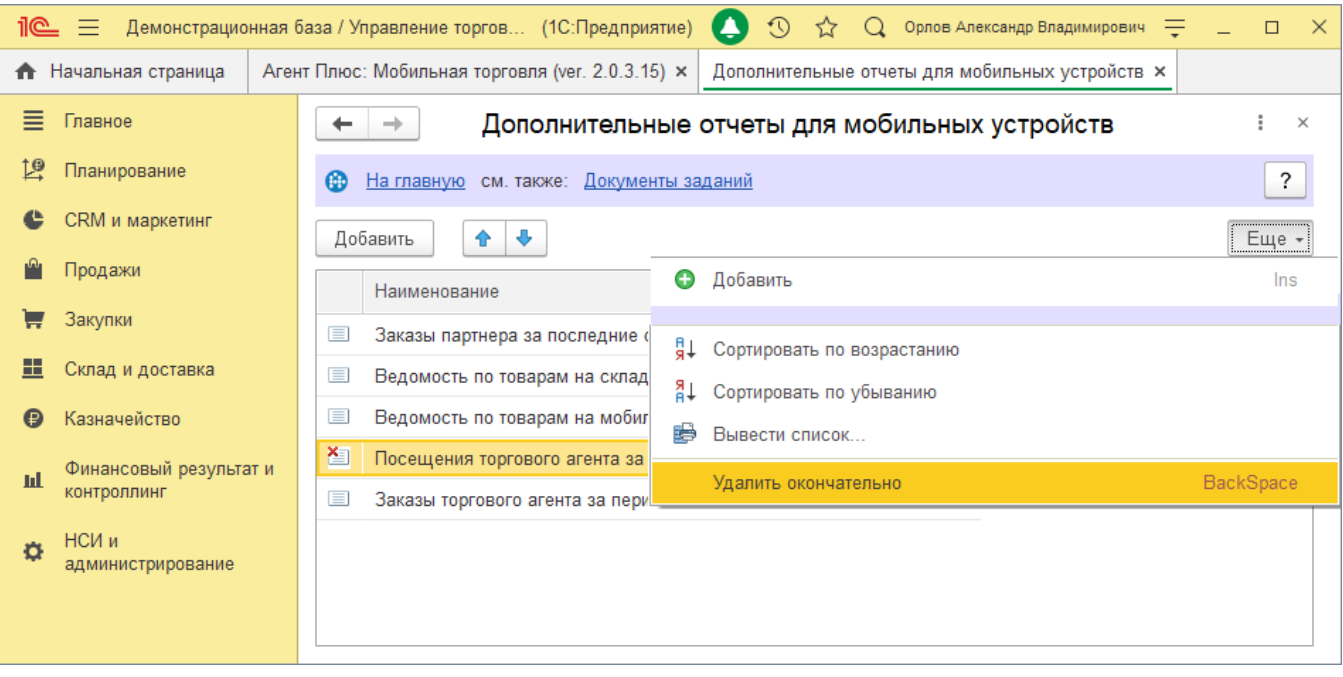

## **Смотрите также**

- [Создание отчетов](https://agentplus.tech/pages/viewpage.action?pageId=28476396)
- [Примеры отчетов](https://agentplus.tech/pages/viewpage.action?pageId=28476198)